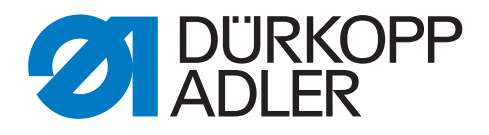

# 906/911-210 Zusatzanleitung

Restfaden-Wächter montieren

# **WICHTIG**

# **VOR GEBRAUCH SORGFÄLTIG LESEN AUFBEWAHREN FÜR SPÄTERES NACHSCHLAGEN**

Alle Rechte vorbehalten.

Eigentum der Dürkopp Adler GmbH und urheberrechtlich geschützt. Jede, auch auszugsweise, Wiederverwendung dieser Inhalte ist ohne vorheriges schriftliches Einverständnis der Dürkopp Adler GmbH verboten.

Copyright © Dürkopp Adler GmbH 2020

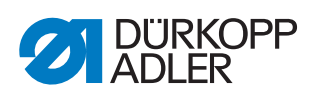

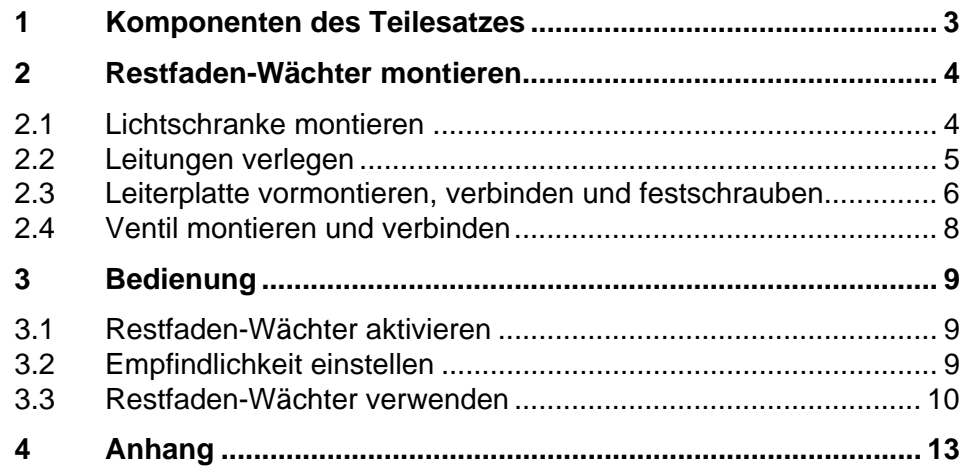

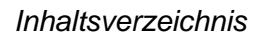

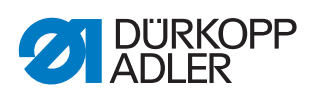

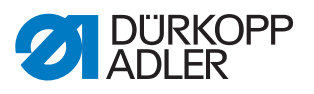

# <span id="page-4-0"></span>**1 Komponenten des Teilesatzes**

Überprüfen Sie vor der Montage, ob der Lieferumfang des Teilesatzes **0911 597754** korrekt ist.

## **Komponenten des Teilesatzes**

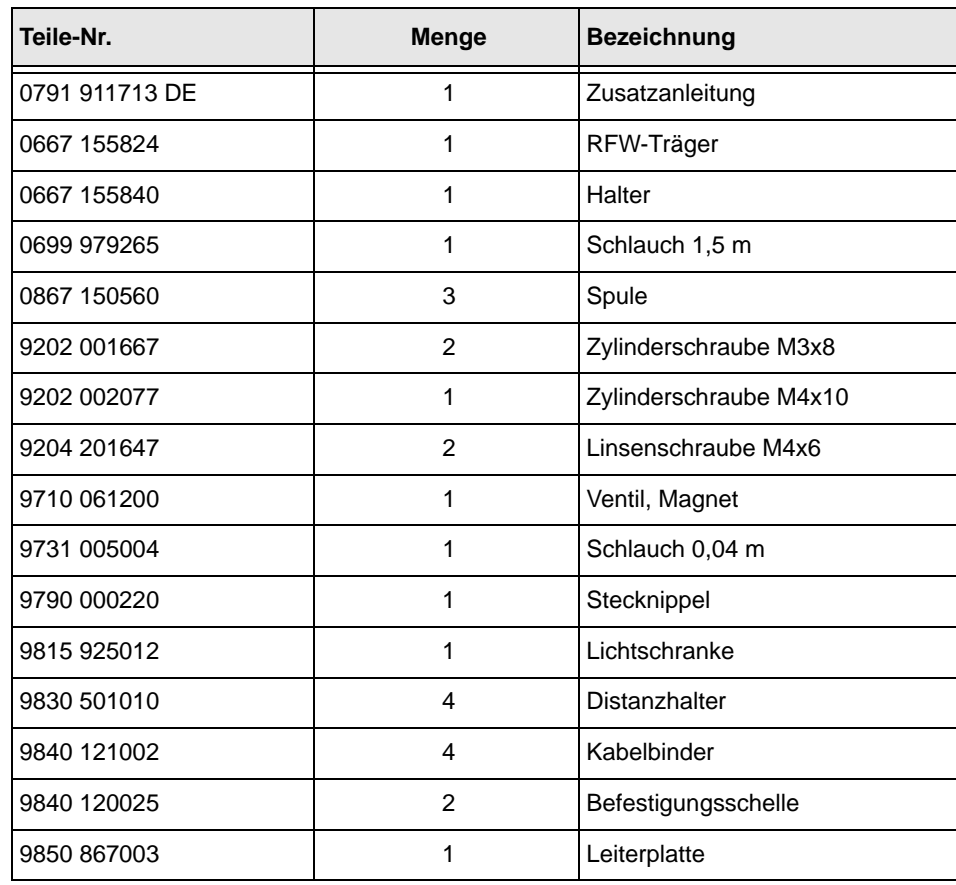

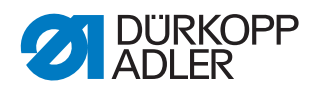

# <span id="page-5-0"></span>**2 Restfaden-Wächter montieren**

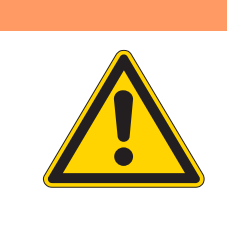

#### **WARNUNG**

**Quetschen und Einstich durch sich bewegende und spitze Teile!**

Schwere Verletzungen möglich.

Der Restfaden-Wächter darf nur von qualifiziertem Fachpersonal montiert werden.

#### <span id="page-5-1"></span>**2.1 Lichtschranke montieren**

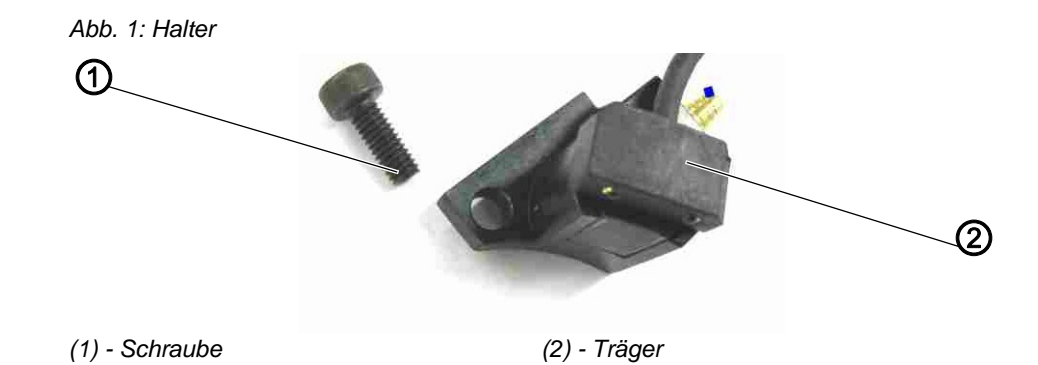

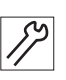

- 1. Schaltknopf Sicherer Halt drücken (siehe *Betriebsanleitung, Sicheren Halt einschalten*).
- $\%$  Die Abdeckplatte schwenkt zur Seite. Die Nähfüße werden in die untere Stellung bewegt. Die Beleuchtung wird eingeschaltet.
- 2. Schraube am Fadenfänger (4) lösen.
- 3. Mit der Schraube (1) den vormontierten Träger (2) anschrauben.
- 4. Position der Lichtschranke so einstellen, dass deren Lichtstrahl durch den Schlitz der Spulenkapsel auf die Reflexionsfläche der Spule und wieder zurück zur Lichtschranke gelangen kann. Dabei muss die Vorderkante der Lichtschranke parallel zur Vorderkante des Trägers (2) montiert werden.
- 5. Schlauch (3) für den Bläser anschließen.
- 6. Schraube am Fadenfänger (4) festschrauben.

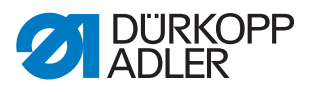

*Abb. 2: Restfaden-Wächter montieren (Endzustand)*

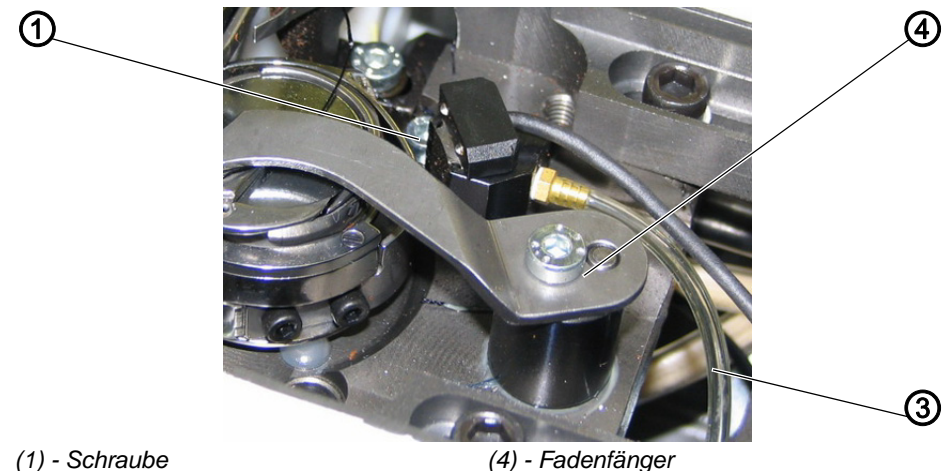

*(3) - Schlauch*

### <span id="page-6-0"></span>**2.2 Leitungen verlegen**

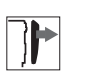

- 1. Abdeckung rechts entfernen.
- 2. Maschinenoberteil hochschwenken (<sup>2</sup> Betriebsanleitung).

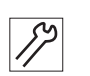

3. Die Lichtschrankenleitung (5) und den Luftschlauch (6) durch die Clips führen und mit Kabelbindern an dem vorhandenen Strang (Elektroleitungen, Pneumatik- und Ölschläuche) befestigen.

*Abb. 3: Leitungen verlegen (1)*

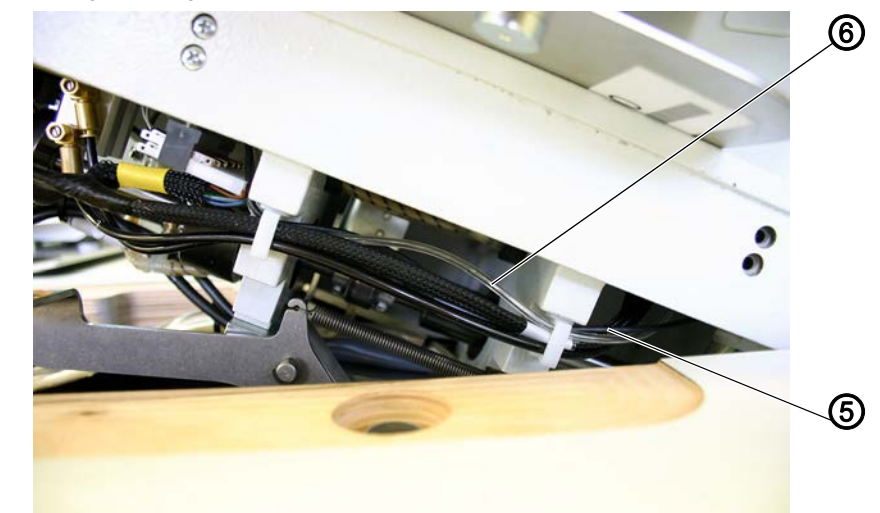

*(5) - Lichtschrankenleitung (6) - Luftschlauch*

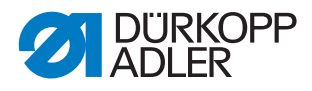

4. Die Lichtschrankenleitung (7) rechts aus dem Maschinenarm zur rechten Konsole führen.

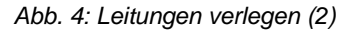

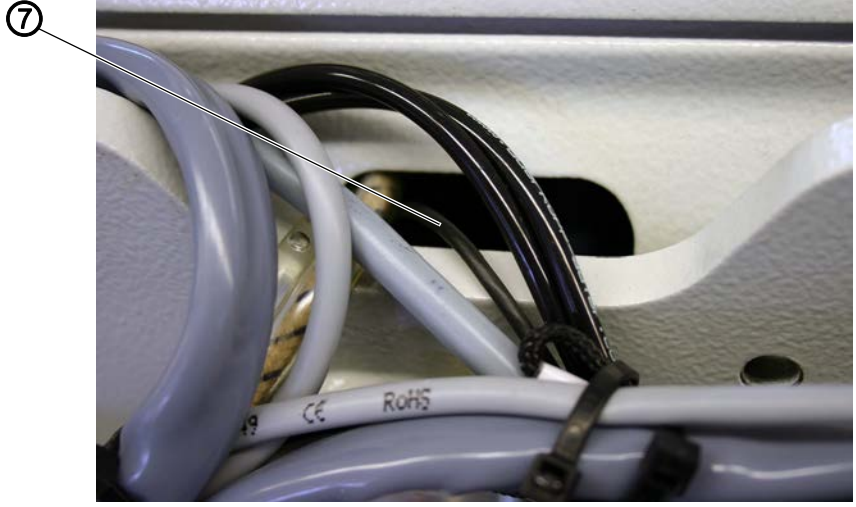

*(7) - Lichtschrankenleitung*

- 5. Den Luftschlauch (6) links aus dem Maschinenarm zur linken Konsole führen.
- 6. Maschinenoberteil herunterschwenken.

#### <span id="page-7-0"></span>**2.3 Leiterplatte vormontieren, verbinden und festschrauben**

#### *HINWEIS*

#### **Sachschaden durch elektrostatische Aufladung!**

Beim Anschluss der Leiterplatte kann es zu elektrostatischen Entladungen kommen.

Maschine ausschalten.

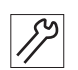

- 1. 4x Distanzhalter (1) in die Bohrungen des Restfaden-Wächter-Halters einstecken.
- 2. Leiterplatte (2) aufstecken.

*Abb. 5: Leiterplatte vormontieren*

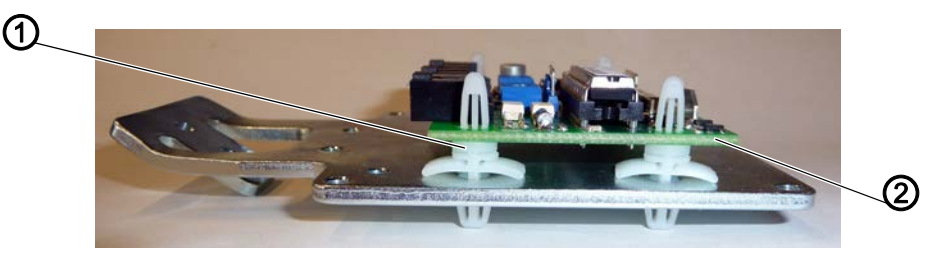

*(1) - Distanzhalter (2) - Leiterplatte*

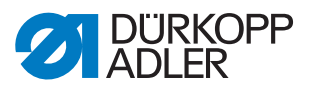

- 3. Leitungen an der Restfaden-Wächter-Leiterplatte anschließen:
	- Steckverbinder X625 vom Kabelbaum an Position (3)
	- Steckverbinder X623 der Lichtschrankenleitung an Position (7)
- 4. Leitungen mit den Befestigungsschellen (4) und 2 Linsenschrauben **M4x6** (5) an dem Restfaden-Wächter-Halter festschrauben.
- 5. Restfaden-Wächter-Halter mit Leiterplatte mit 2 Zylinderschrauben **M3x8** (6) an die rechte Konsole schrauben.

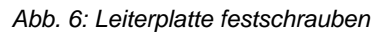

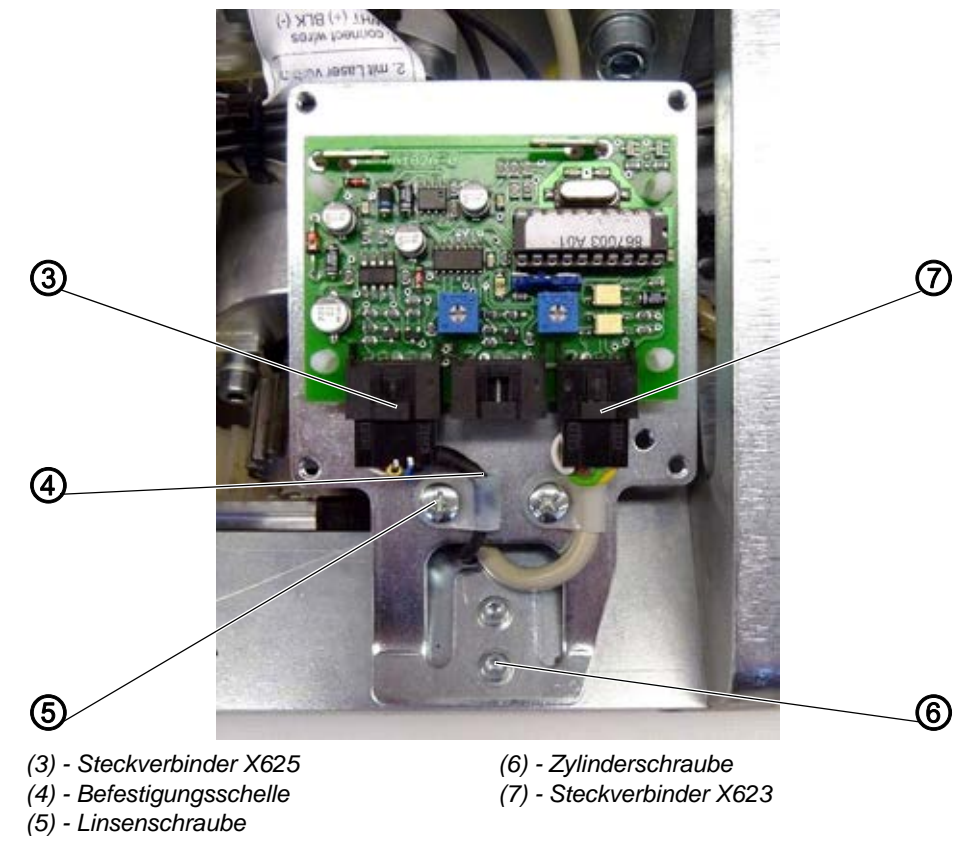

 $\overline{\mathbf{i}}$ 

#### **Information**

Eventuell müssen Sie 2 M3-Gewindebohrungen in der Konsole nacharbeiten ( *[Anhang](#page-14-0)*, S. 13).

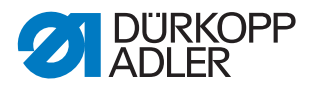

#### <span id="page-9-0"></span>**2.4 Ventil montieren und verbinden**

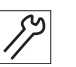

- 1. Blindplatte entfernen.
- 2. 3/2-Wege-Ventil (1) auf Position 6 der Ventileinheit montieren.
- 3. Den von der Lichtschranke zur linken Konsole geführten Schlauch (4) mit dem Reduziernippel (3) verbinden.
- 4. Schlauchstück (2) mit dem Reduziernippel (3) und dem unteren Anschluss des Ventilblocks verbinden.
- *Abb. 7: Ventil montieren und verbinden*

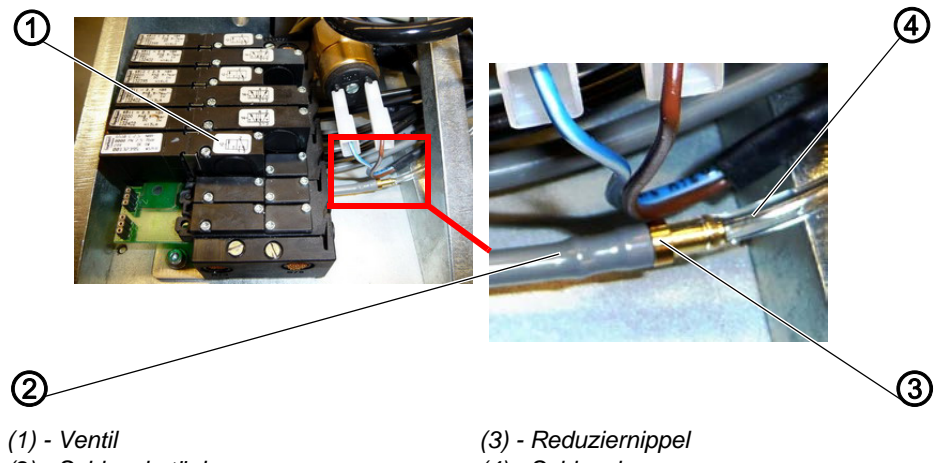

*(2) - Schlauchstück*

*(4) - Schlauch*

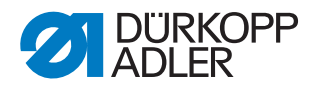

# <span id="page-10-0"></span>**3 Bedienung**

#### <span id="page-10-1"></span>**3.1 Restfaden-Wächter aktivieren**

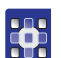

- 1. Auf dem Bedienfeld Maschinenparameter (Machine parameters) antippen.
- 2. MP1 Konfiguration (MP1 Configuration) antippen.
- 3. Optionen (Options) antippen.
- 4. Restfadenwächter (Residual thread monitor) aktivieren.
- 5. Mit OK bestätigen.

#### <span id="page-10-2"></span>**3.2 Empfindlichkeit einstellen**

Der Restfaden-Wächter wird mit einer Grundeinstellung ausgeliefert.

In der Regel müssen Sie die Empfindlichkeit des Restfaden-Wächters nicht einstellen.

Die voreingestellte Empfindlichkeit darf nur verändert werden, wenn der Restfaden-Wächter nicht einwandfrei arbeitet.

Die Empfindlichkeit stellen Sie mit dem Potentiometer (1) für die Steckverbindung X625 ein:

- im Uhrzeigersinn drehen = Empfindlichkeit erhöhen
- gegen den Uhrzeigersinn drehen = Empfindlichkeit reduzieren

*Abb. 8: Empfindlichkeit einstellen*

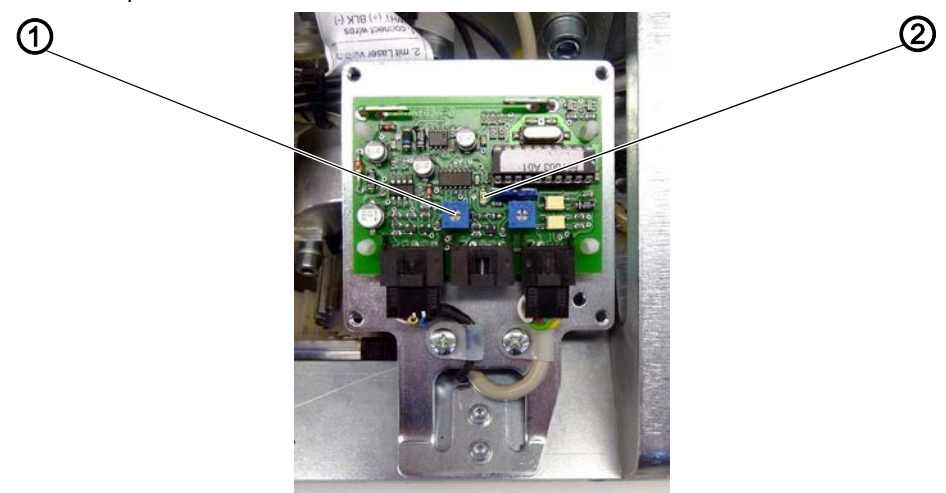

*(1) - Potentiometer (2) - Leuchtdiode*

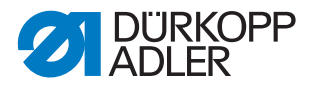

So stellen Sie die Empfindlichkeit ein:

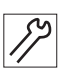

- 1. Leere Spule in den Greifer einsetzen.
- 2. Greifer so stellen, dass die Lichtschranke durch den Schlitz im Greifergehäuse freien Blick auf die Spule hat.
- 3. Potentiometer (1) auf höchste Empfindlichkeit einstellen.
- 4. Mit der Hand die Spule im Greifer so lange drehen, bis die reflektierende Fläche gefunden ist.
- $\%$  Die Leuchtdiode (2) (V10) leuchtet eine Sekunde lang und der Ausgang zur Steuerung sowie der Zusatzausgang werden eingeschaltet.
- 5. Empfindlichkeit am Potentiometer (1) so weit reduzieren, bis die Reflexion der Spule gerade noch erkannt wird.
- 6. Volle Spule in den Greifer einsetzen ( *Betriebsanleitung, Greiferfaden-Spule wechseln*).

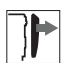

 $\overline{\mathbf{V}}$ 

- 7. Abdeckung wieder festschrauben.
- 8. Schaltknopf Sicherer Halt lösen.

#### <span id="page-11-0"></span>**3.3 Restfaden-Wächter verwenden**

#### **Wichtig**

Die Spule muss korrekt in den Greifer eingesetzt sein, damit der Restfaden-Wächter einwandfrei funktioniert!

Der Restfaden-Wächter meldet, dass die Greiferfaden-Spule bis auf eine bestimmte Restfaden-Menge leer ist. Der Zeitpunkt der Meldung hängt von der Maschine ab. Es gibt dabei 2 Möglichkeiten:

- Mitten in der Naht
- Nahtende

#### **Mitten in der Naht**

Mitten in der Naht erscheint auf der Anzeige folgendes Ereignis: 3220:

```
Leere Spule
Nähvorgang fortsetzen?
```
(Empty bobbin Continue sewing?)

#### Sie haben nun folgende Möglichkeiten:

- OK (= Nähvorgang fortsetzen) oder
- Abbruch (= Nähvorgang abbrechen) antippen.

Bei noch kurzen zu nähenden Strecken:

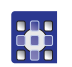

- 1. OK antippen.
- $\%$  Das Nahtprogramm wird zu Ende geführt.

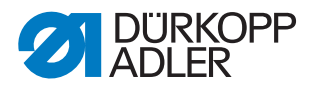

Nach dem Nähfaden schneiden erscheint auf der Anzeige folgende Meldung:

• Leere Spule (Restfadenwächter)

(Empty bobbin (residual thread monitor))

Bei noch langen zu nähenden Strecken:

2. Üblichen Spulenwechsel durchführen.

部

- 1. Abbruch antippen.
- $\%$  Nähfaden schneiden wird durchgeführt. Nach dem Nähfaden schneiden wechselt die Steuerung in den Reparaturmodus ( *Betriebsanleitung*).

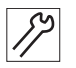

- 2. Üblichen Spulenwechsel durchführen.
- 3. Im Reparaturmodus die restliche Naht zu Ende führen.

#### **Nahtende**

Am Nahtende erscheint auf der Anzeige folgendes Ereignis: 3220:

Volle Spule einsetzen

(Insert full bobbin)

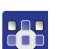

1. Mit OK oder Abbruch bestätigen.

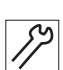

2. Üblichen Spulenwechsel durchführen.

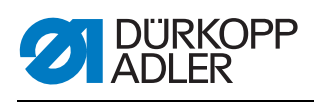

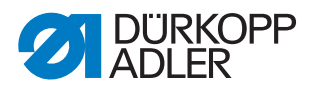

#### <span id="page-14-0"></span>Anhang  $\overline{\mathbf{4}}$

Abb. 9: Bauschaltplan

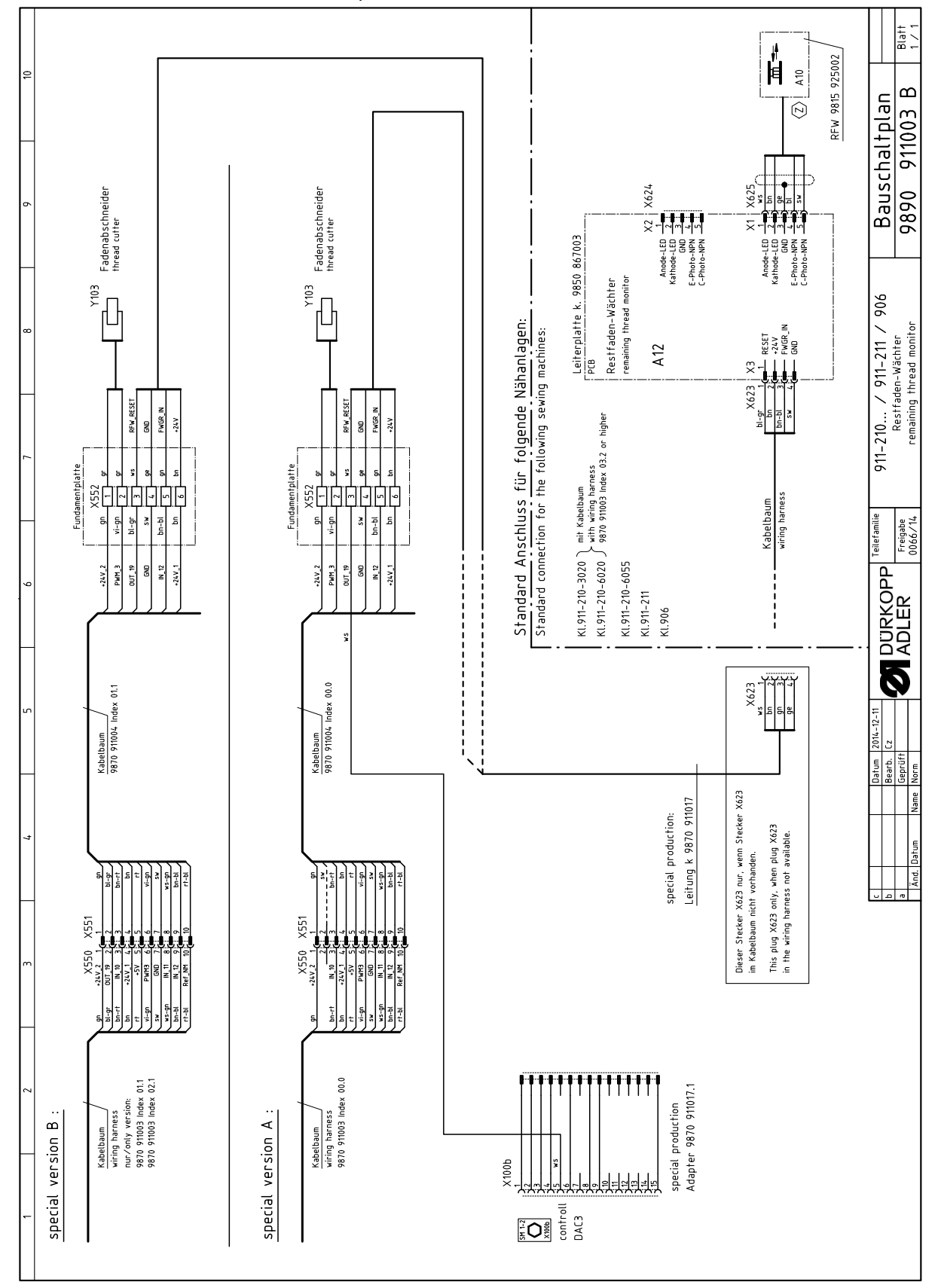

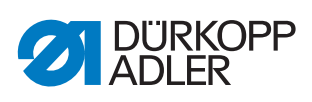

#### *Abb. 10: Gewindebohrungen Konsole*

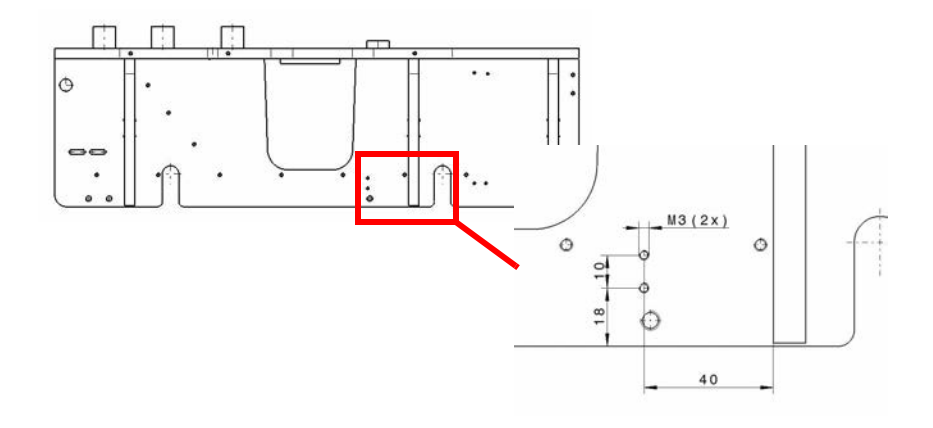

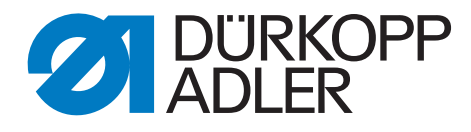

DÜRKOPP ADLER GmbH Potsdamer Str. 190 33719 Bielefeld **Germany** Phone: +49 (0) 521 925 00 E-Mail: service@duerkopp-adler.com www.duerkopp-adler.com